Manuale per gli operatori enti

Scelta ente errata tramite Mpay

da parte della ditta di

Manutenzione

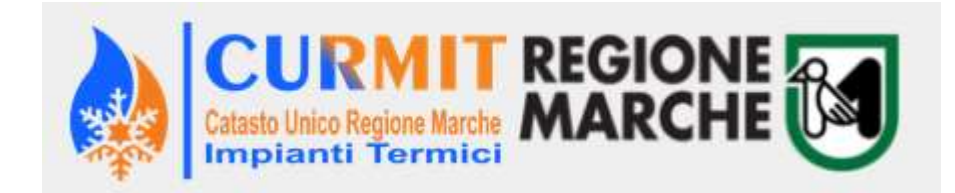

## Indice

# Sommario

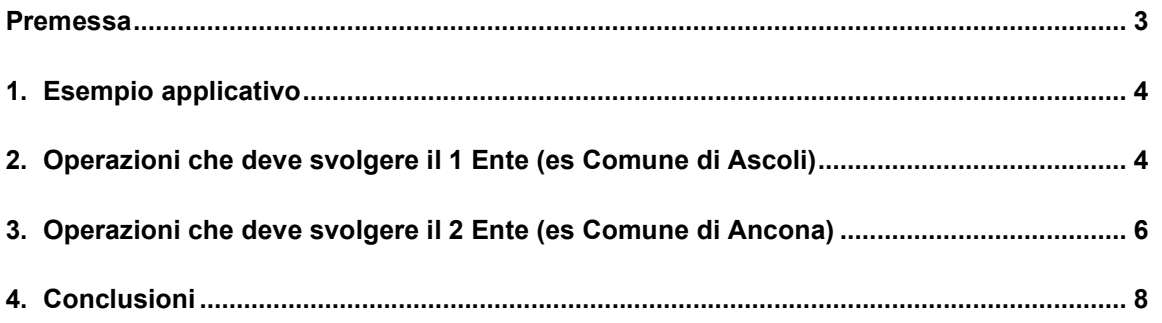

#### Premessa

Il presente documento illustra l'insieme delle attività inerenti la gestione di un eventaule sistemazione del portafoglio nel momento in cui il manutentore esegue un versamento su ente errato

Tale operazione riguarda il CURMIT ed esula da eventuali operazioni legate agli enti interessati per il trasferimento effettivo dell'esborso

### 1. Esempio applicativo

La ditta XXXXXXX ha effettuato un versamento tramite Mpay al Comune di Ascoli invece che al Comune di Ancona di 100 Euro (in automatico vengono ripartiti: 90 al Comune di Ascoli e 10 alla Regione Marche)

### 2. Operazioni che deve svolgere il 1 Ente (es Comune di Ascoli)

L'amministratore del Portale del Comune di Ascoli sceglie il link "Lista Movimenti"

Apparirà la seguente form

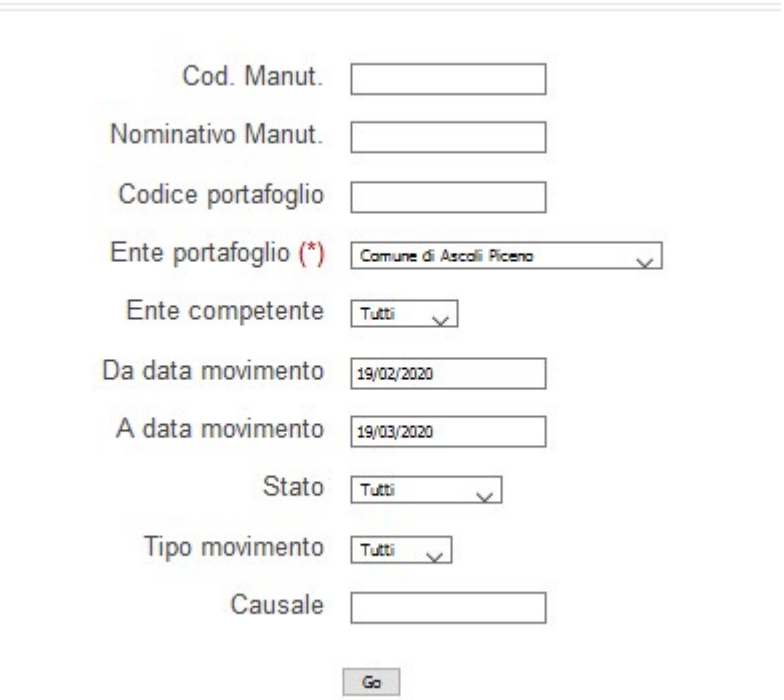

Una volta cliccato su GO appare la seguente videata

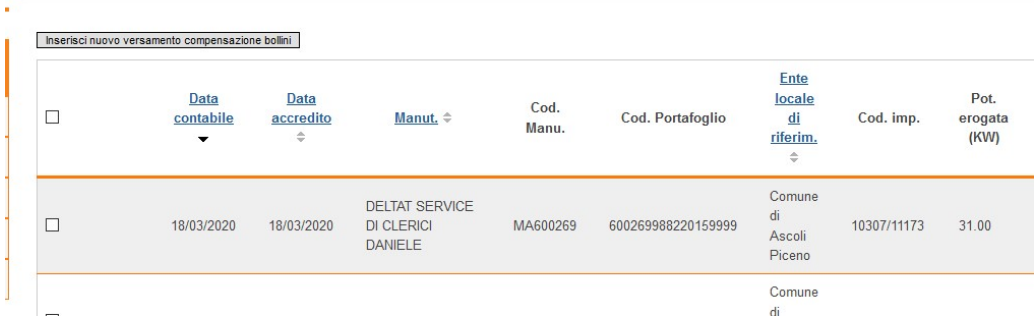

Deve cliccare su Inserisci nuovo versamento compensazione bollini

Appare la seguente schermata che deve essere compilata

#### Inserimento movimento

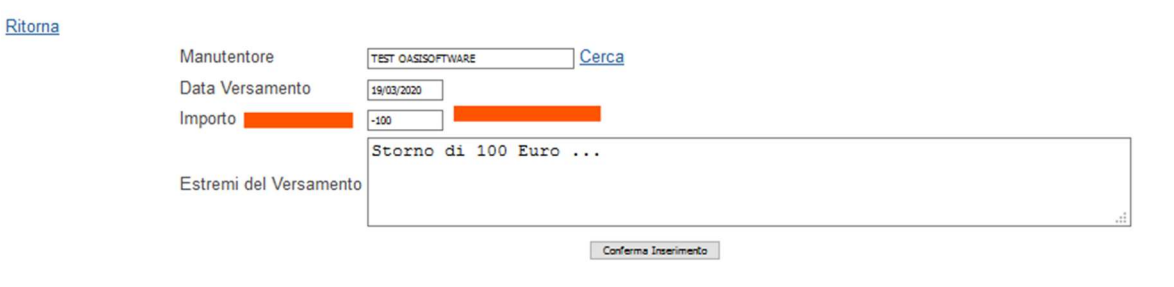

- Cercare ed inserire il manutentore interessato
- Inserire la data
- Inserire l'importo di 100 Euro con il segno MENO
- Eventuali note relative al movimento e confermare

Il manutentore interessato si Troverà l'importo del portafoglio decurtato dei 100 Euro (attenzione: per i manutentori non esiste distinzione tra ente e Regione)

## 3. Operazioni che deve svolgere il 2 Ente (es Comune di Ancona)

L'amministratore del Portale del Comune di Ancona i sceglie il link "Lista Movimenti"

Apparirà la seguente form

# Elenco movimenti

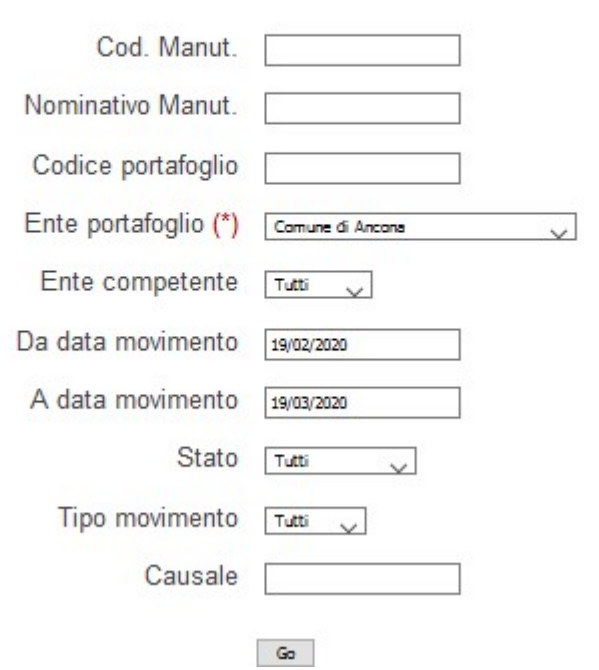

Una volta cliccato su GO appare la seguente videata

#### Elenco movimenti Comune di Ancona

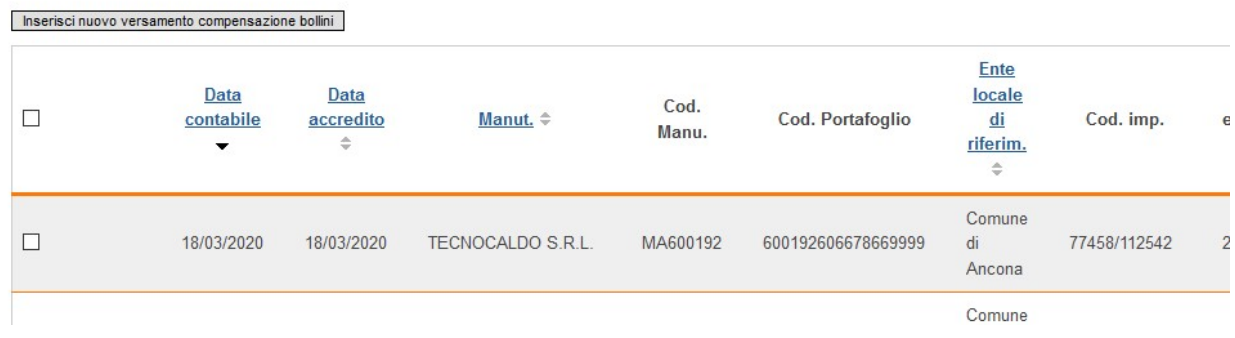

Deve cliccare su Inserisci nuovo versamento compensazione bollini

Appare la seguente schermata che deve essere compilata

#### nserimento movimento

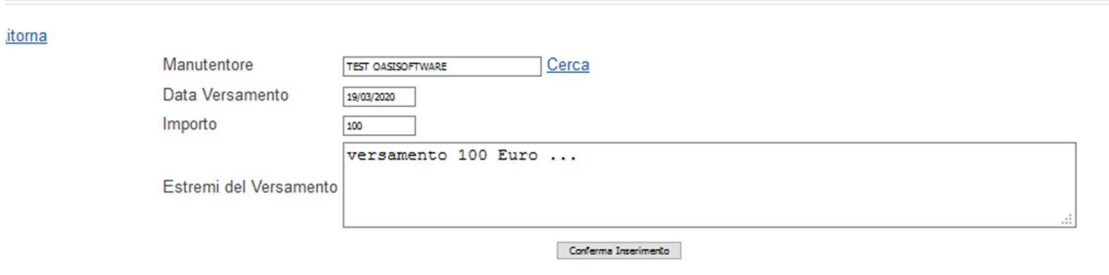

- Cercare ed inserire il manutentore interessato
- Inserire la data
- Inserire l'importo di 100 Euro
- Eventuali note relative al movimento e confermare

Il manutentore interessato si Troverà l'importo del portafoglio maggiorato dei 100 Euro (attenzione: per i manutentori non esiste distinzione tra ente e Regione)

### 4. Conclusioni

Con queste modalità sul CURMIT è possibile "girare" i versamenti errati dei manutentori

Regione Marche non eseguirà nessuna operazione in quanto il 10 % è stato incassato e gli enti esegiranno le transazioni per il 90% dell'importo.